## **Skriv ut Fysisk aktivet på Recept (FaR) i Melior**

Sök patienten. Öppna patientens journal. Hitta **dokument** i listen till vänster. Gå in i dokument, markera **NY** i listen överst. Välj **dokument**. Välj dokumenttyp; Scrolla ner till "Övrigt", välj **Fysisk aktivitet på Recept (FaR) Fyll i aktuella fält** på receptet. Markera "**Skriv ut**" och **signera** i listen överst. Markera nedre alternativet vid utskrift. Skriv ut och lämna till patienten som i sin tur tar med FaR till aktuell aktivitet. På receptets baksida finns en aktivitetsdagbok.

## **Registrerar åtgärdskod**

Dokumentera **Åtgärd**, även det till vänster i listen i patientens journalbild.

Markera **NY**.

Välj + **Levnadsvaneåtgärd**.

Välj + **Fysisk aktivitet**.

Välj **utfärdade av recept fysisk aktivitet DV200** (receptet ska alltid förskrivas i kombination med ett rådgivande samtal (DV132) om fysisk aktivitet enligt Region Skånes vårdprogram för levnadsvanor).

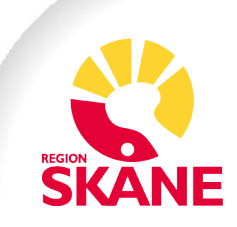